Qデリ

マニュアル

ポイント (金額ポイント)篇

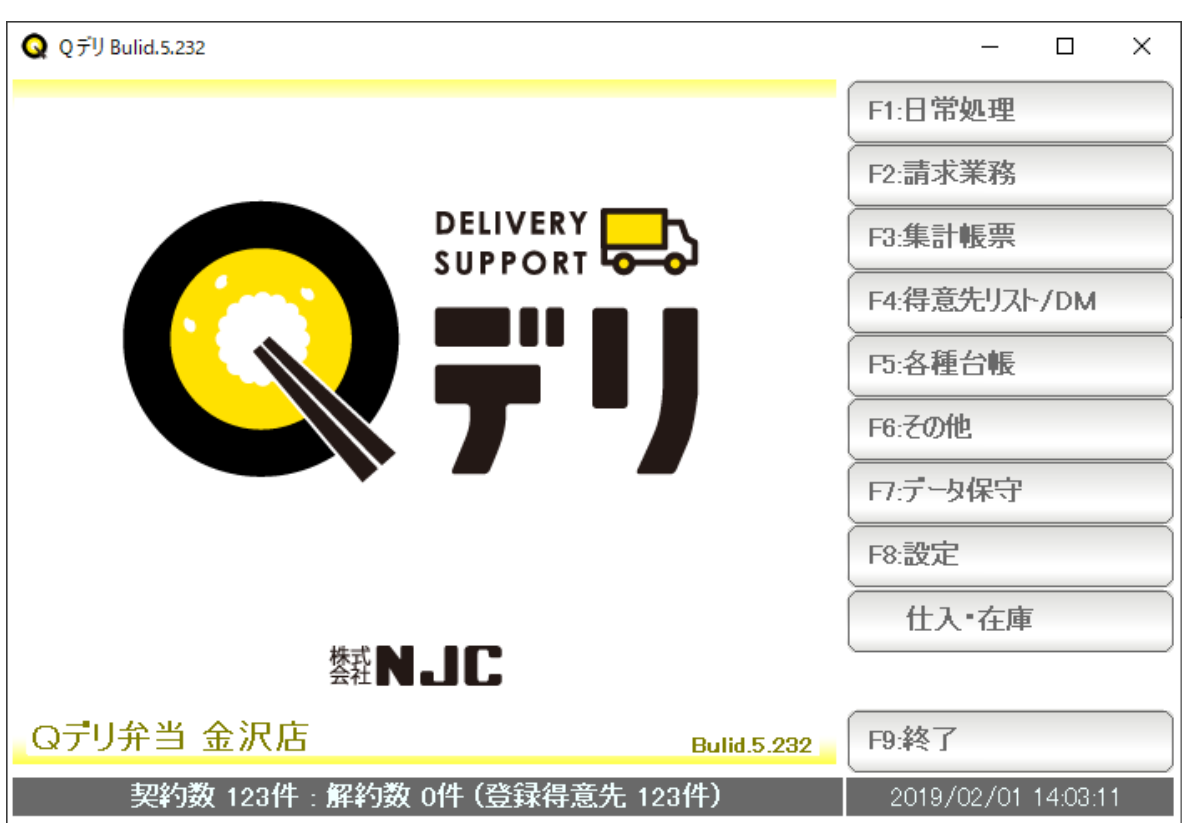

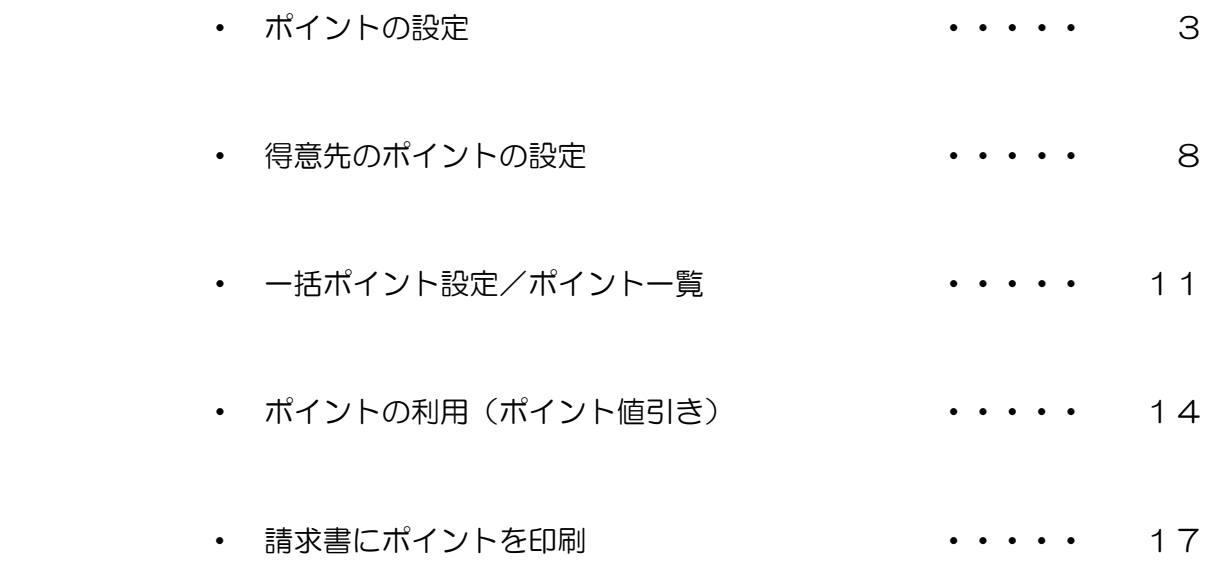

最初にポイント(金額ポイント)の条件設定を行います。

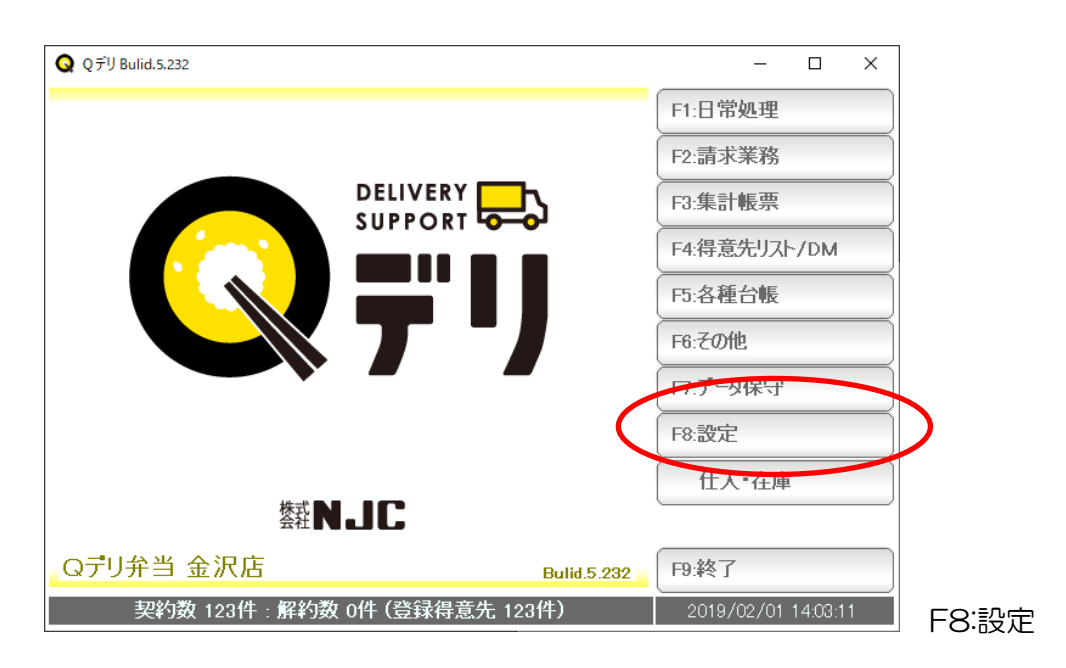

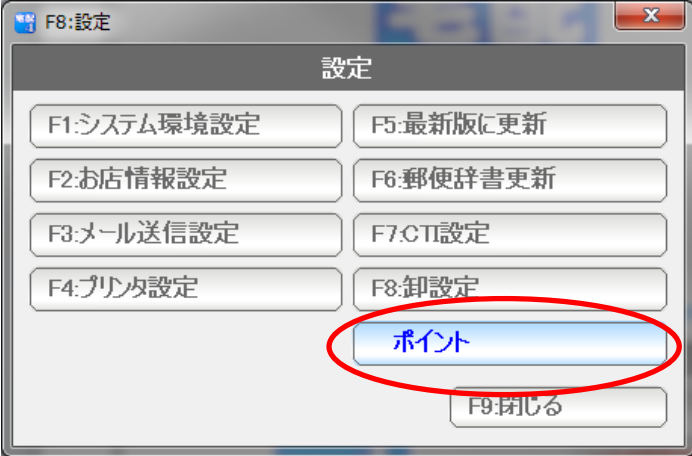

ポイントをクリックします。

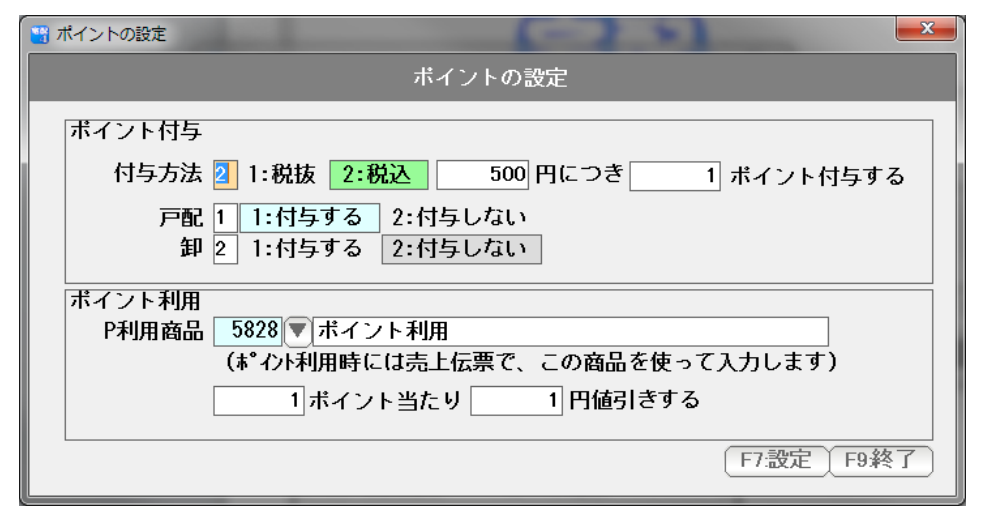

設定画面が開きます。

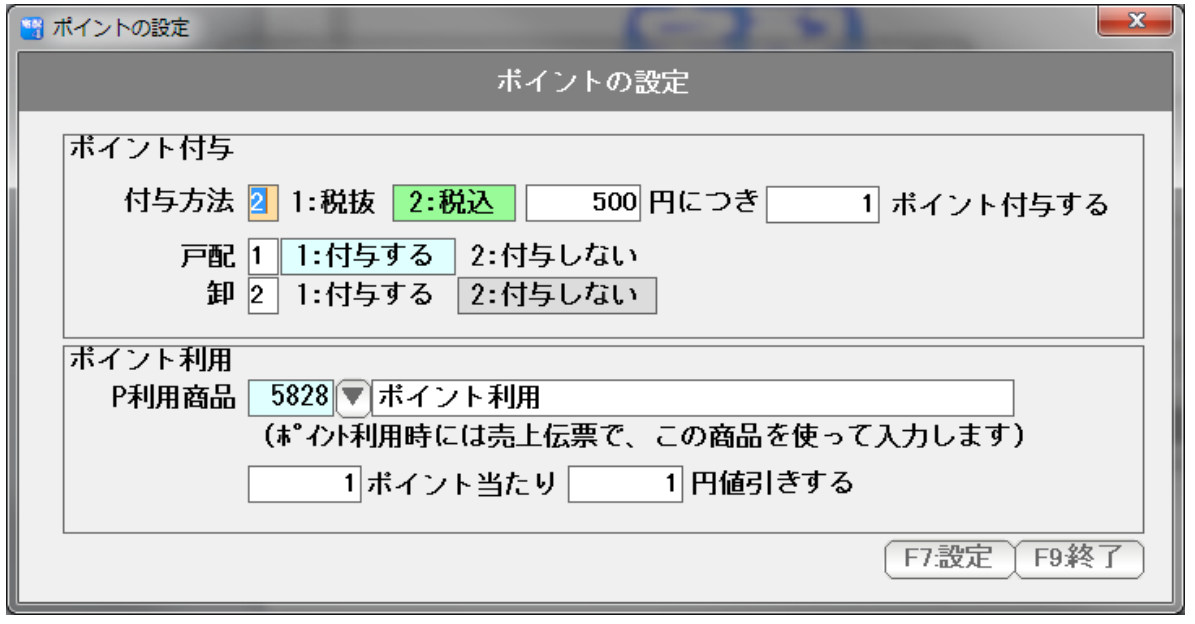

●ポイントの付与についての設定

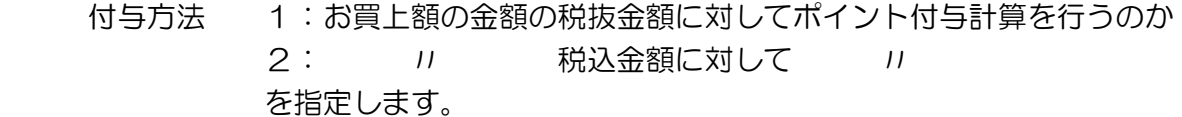

 ※昨今のポイント(クレジットカードやスーパーなどのポイント付与)では すべて税込金額にポイントが付与されています。 例えば税込1000円のお買い上げの際に、10ポイントつくものと お客さまは思います。 税抜ですと952円にポイントがつくことになるので、場合によっては お客さまの思いと温度差が生じトラブルになることもございます。 ポイントは、顧客の囲い込み、顧客へのサービスという広告宣伝である 面を考慮して、設定するようにオススメいたします。 (おすすめは税込です)

金額○円に対して、○ポイントつけるのかを設定します。

割り切れない場合は切り捨てになります。

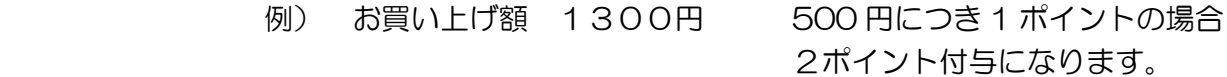

戸配・卸区分 ポイントを付与するかどうかを設定します。

●ポイントの利用(ポイント値引)についての設定

 ポイントの利用=ポイントを使う場合には、 売上伝票で、特定商品を入力することで行います。

そのためのポイント商品を設定します。

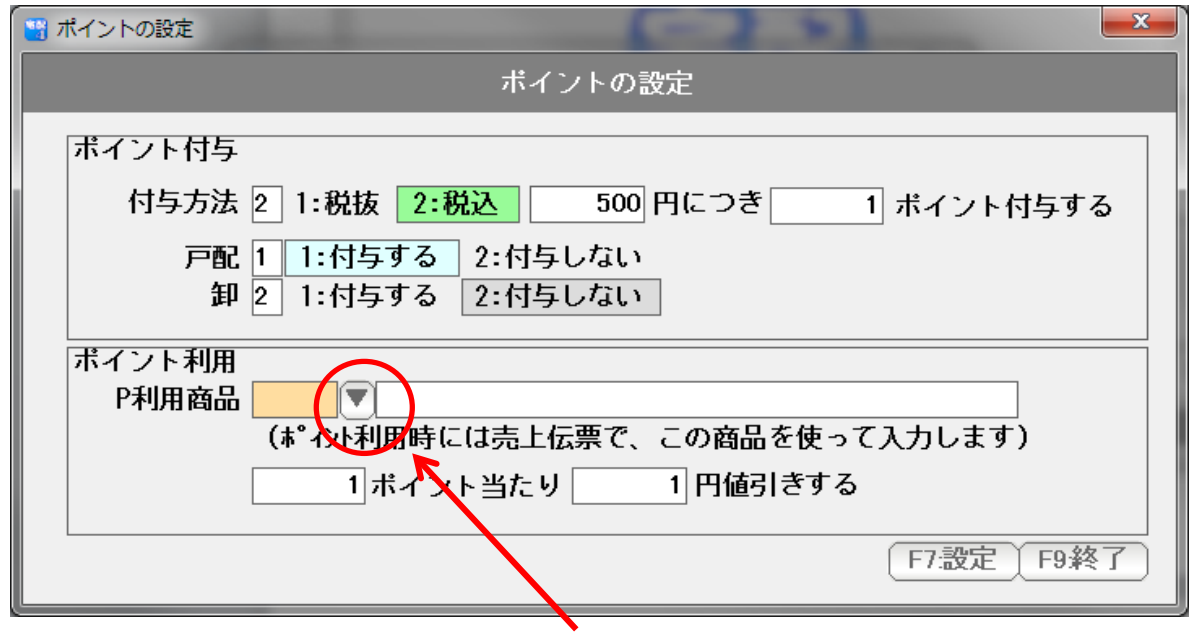

## P 利用商品の▼を押します。

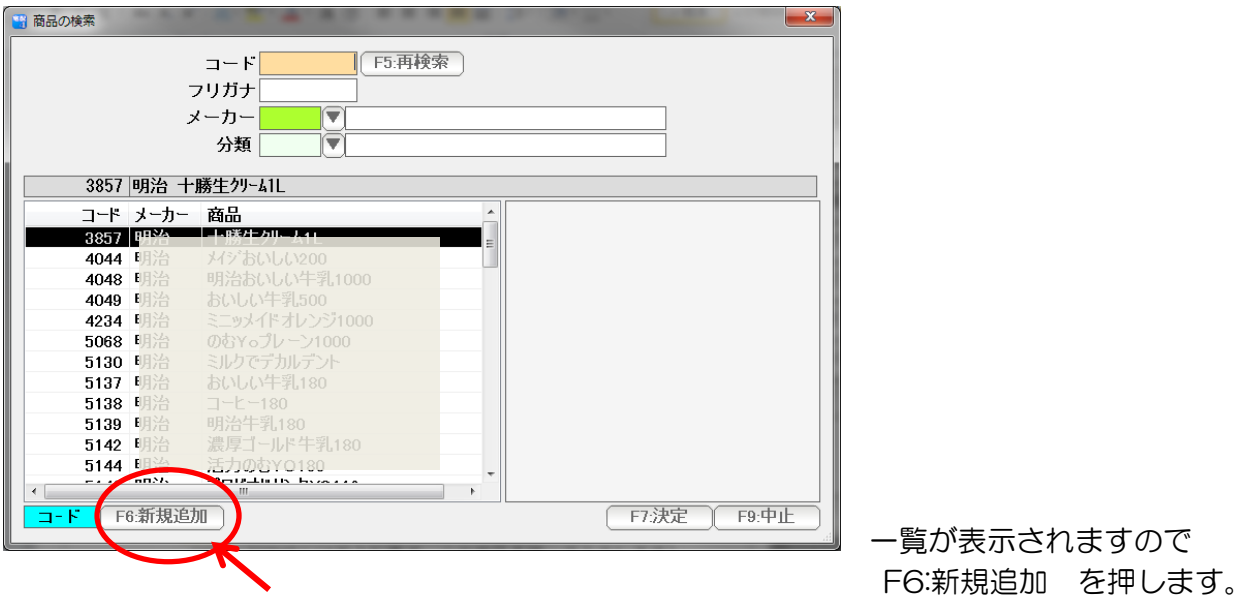

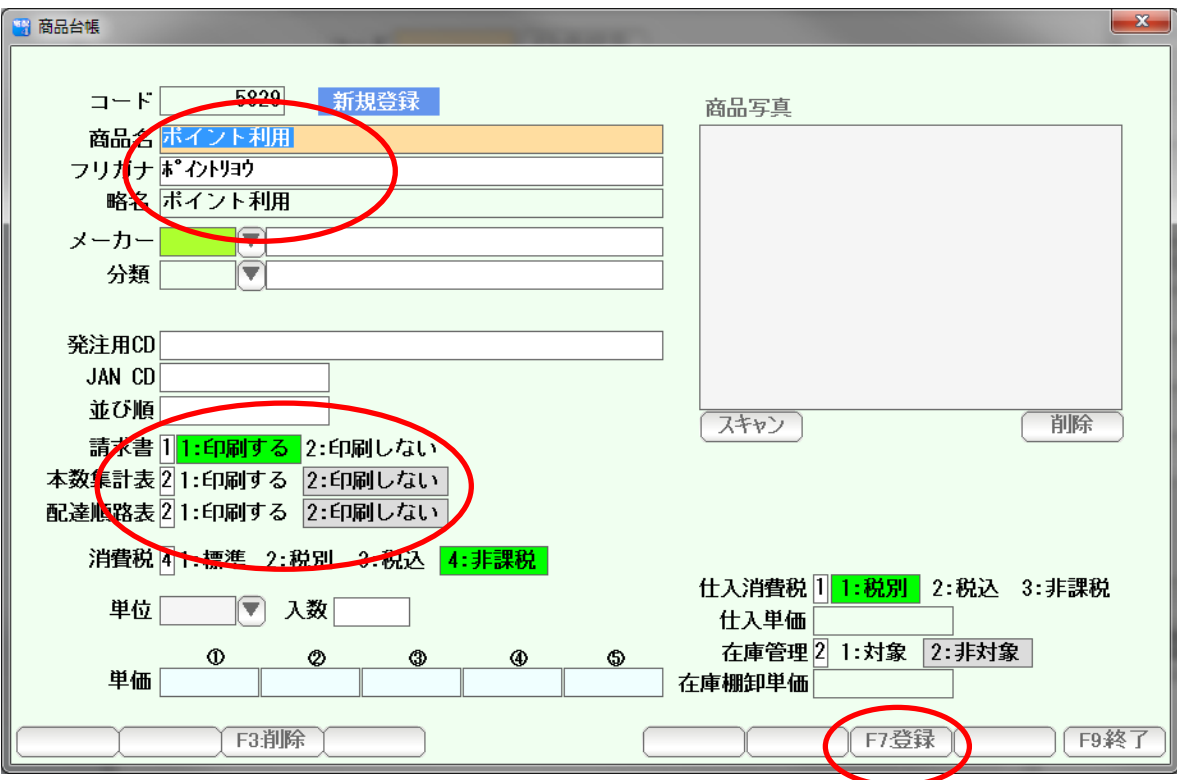

 商品名(請求書に印刷されます)を入力します。 (「ポイント利用」という名前でよければ、そのままで構いません)

 請求書に印刷するかどうか、 本数集計表に印刷するかどうか、 配達順路表に印刷するかどうかを指定します。

指定できたら、「F7:登録」を押します。

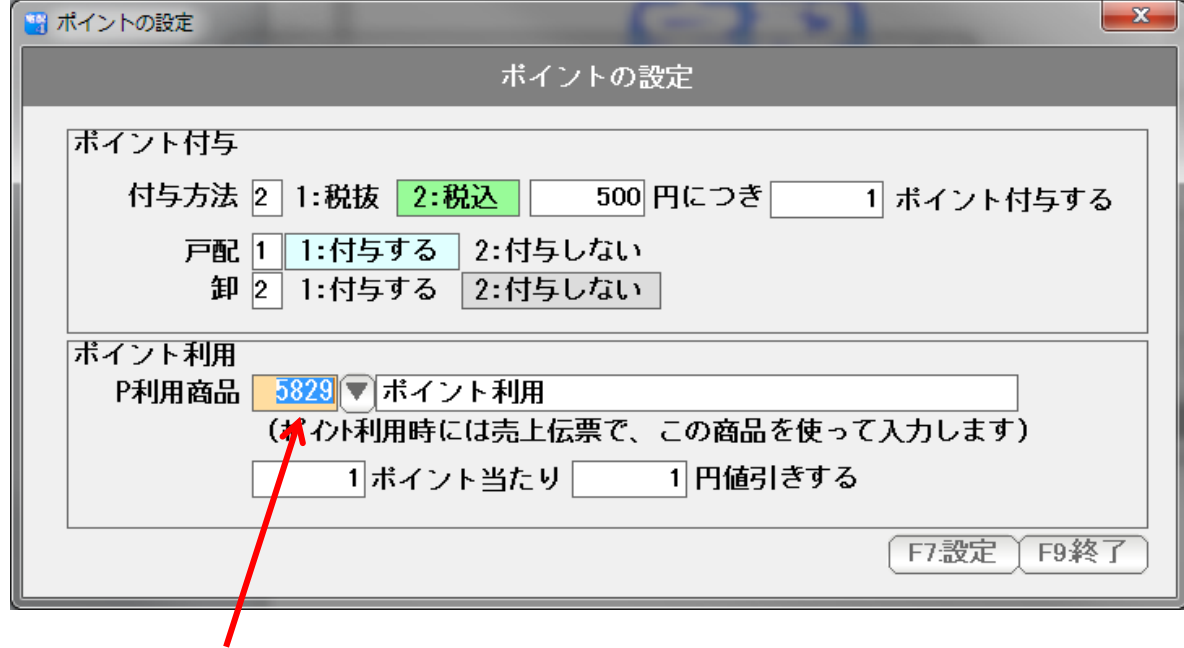

設定した商品のコードが入ります。

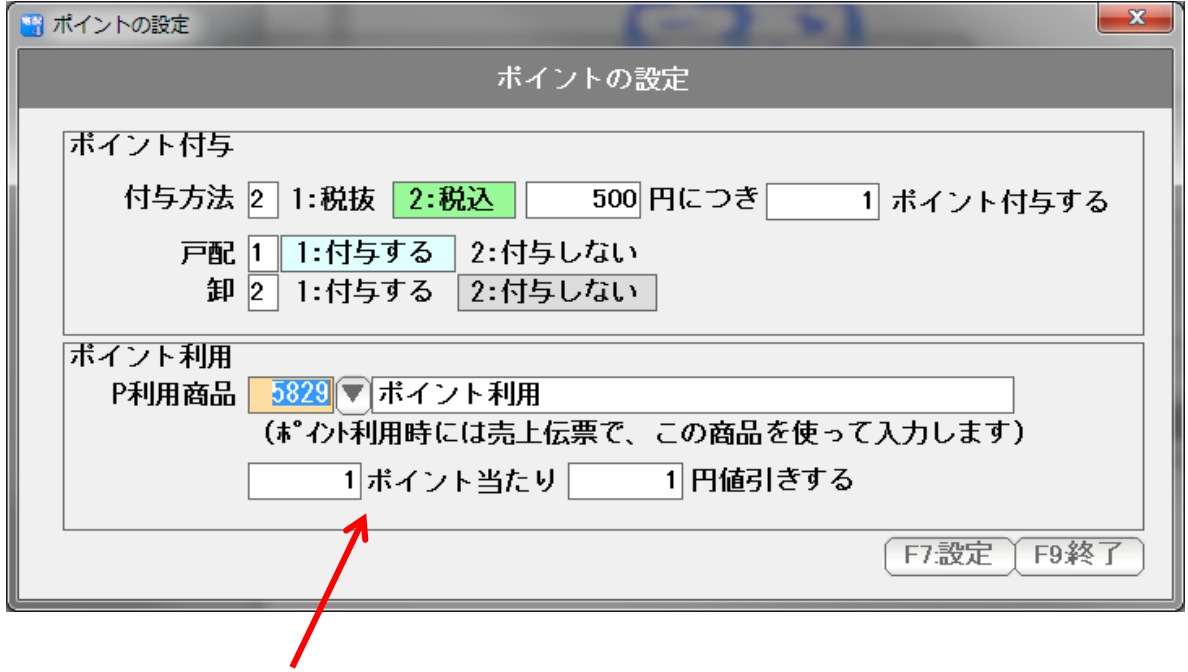

ポイント利用での値引きの条件を設定します。

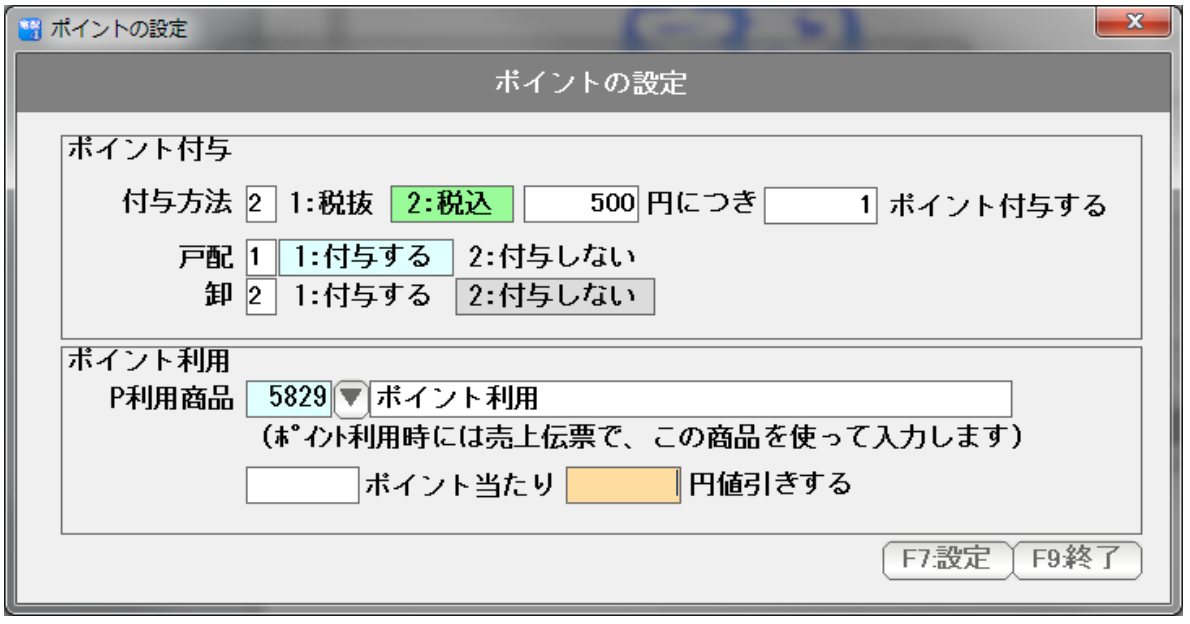

 ポイントでの値引きはしないで、減らすだけの場合には、両方とも空白にして下さい。 (例えば、ポイントがたまると商品などと交換するような場合)

設定できたら「F7:設定」を押します。

## 得意先のポイントの設定

各得意先に対して、ポイントを付与する・しない などの設定を行います。

得意先台帳を表示して、ポイントタブをクリックします。

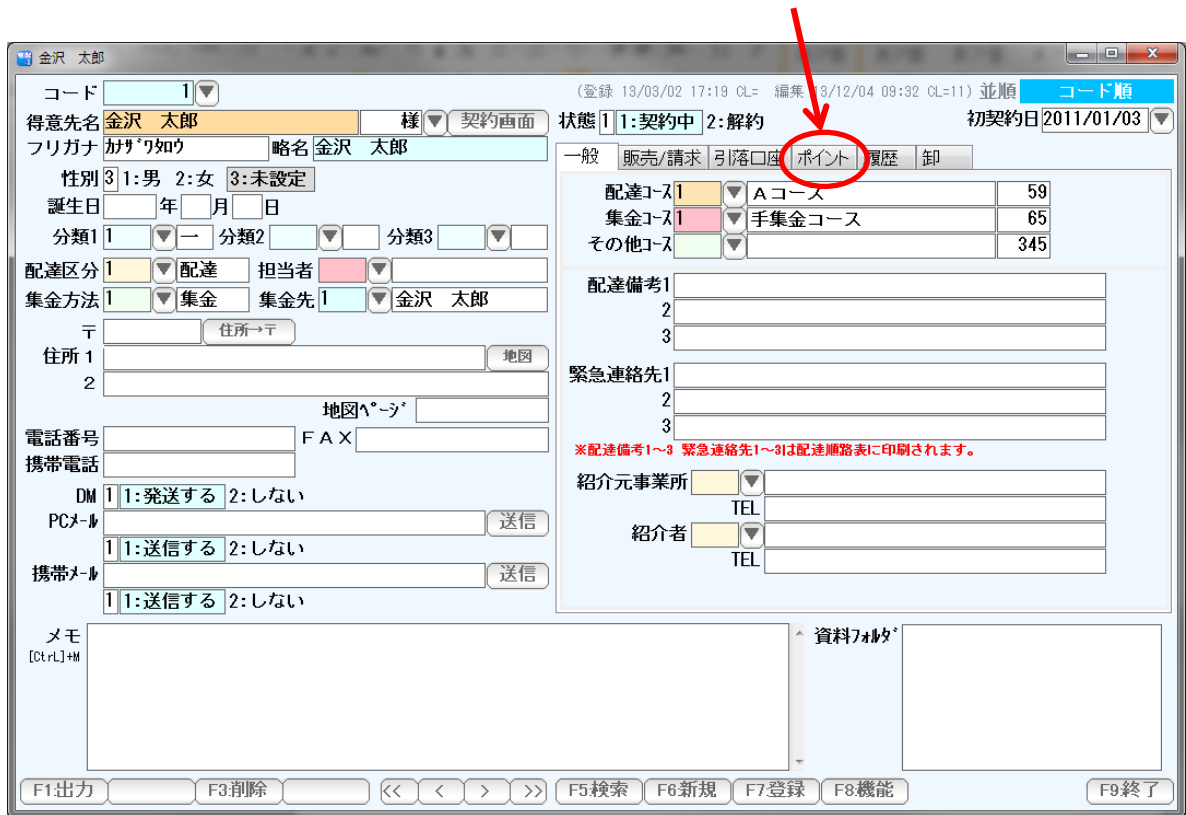

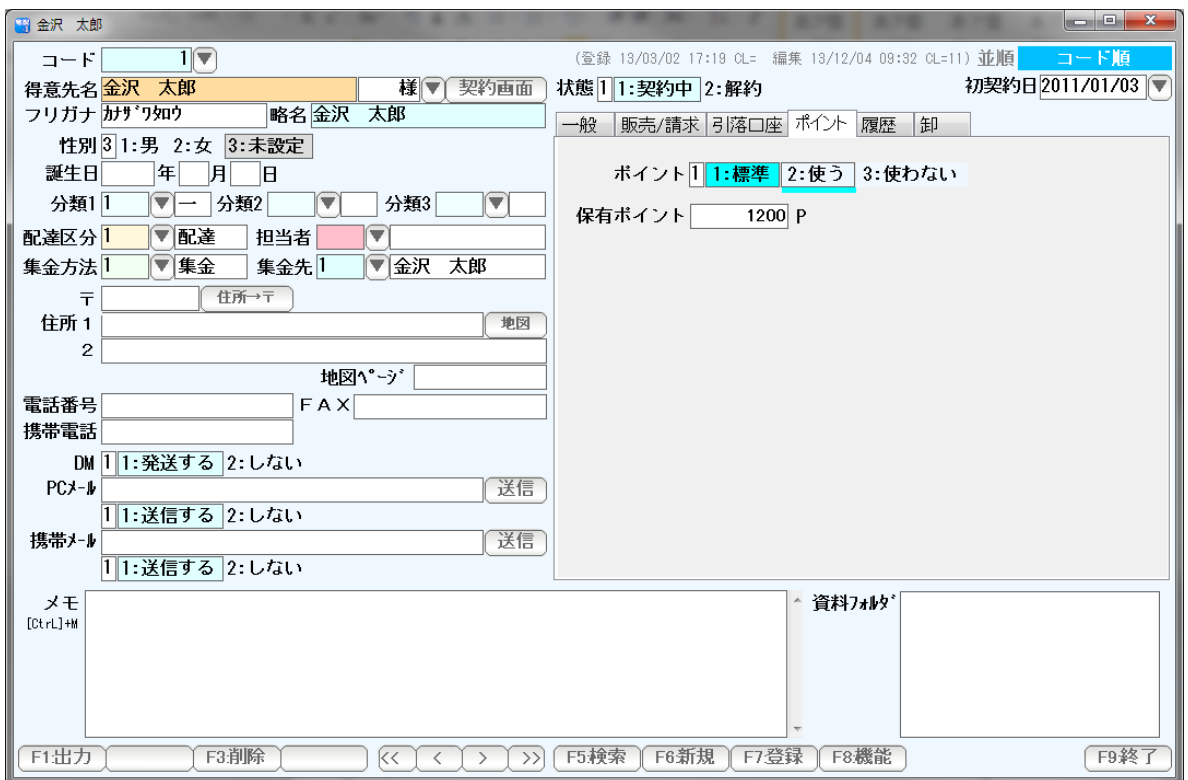

ポイント ・・・・ 1:標準 通常は「使う」(付与する)という意味です。 2:使う 使います

3:使わない ポイントを使わない場合にはこちらです。

 ※○○社購買部 や ○○幼稚園 などの 企業・法人の場合はポイントを使わないことが 多いので、その場合は「3」に設定します。

保有ポイント ・・・・ 現在の保有ポイントです。

## 現在の保有ポイントとは

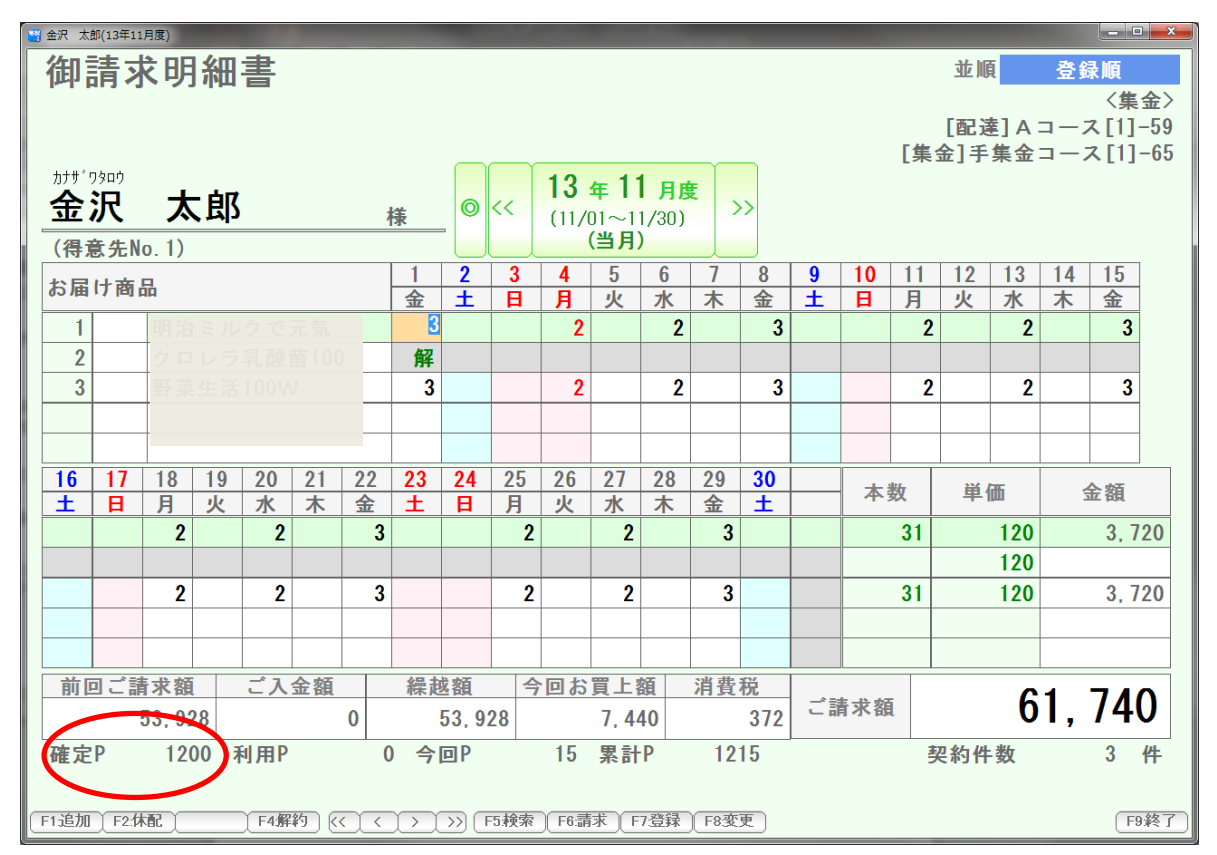

当月(今月)の期首時点で確定しているポイントのことを意味します。

 前項の得意先毎の保有ポイントをまとめて設定したり 保有ポイントの一覧表を作成します。

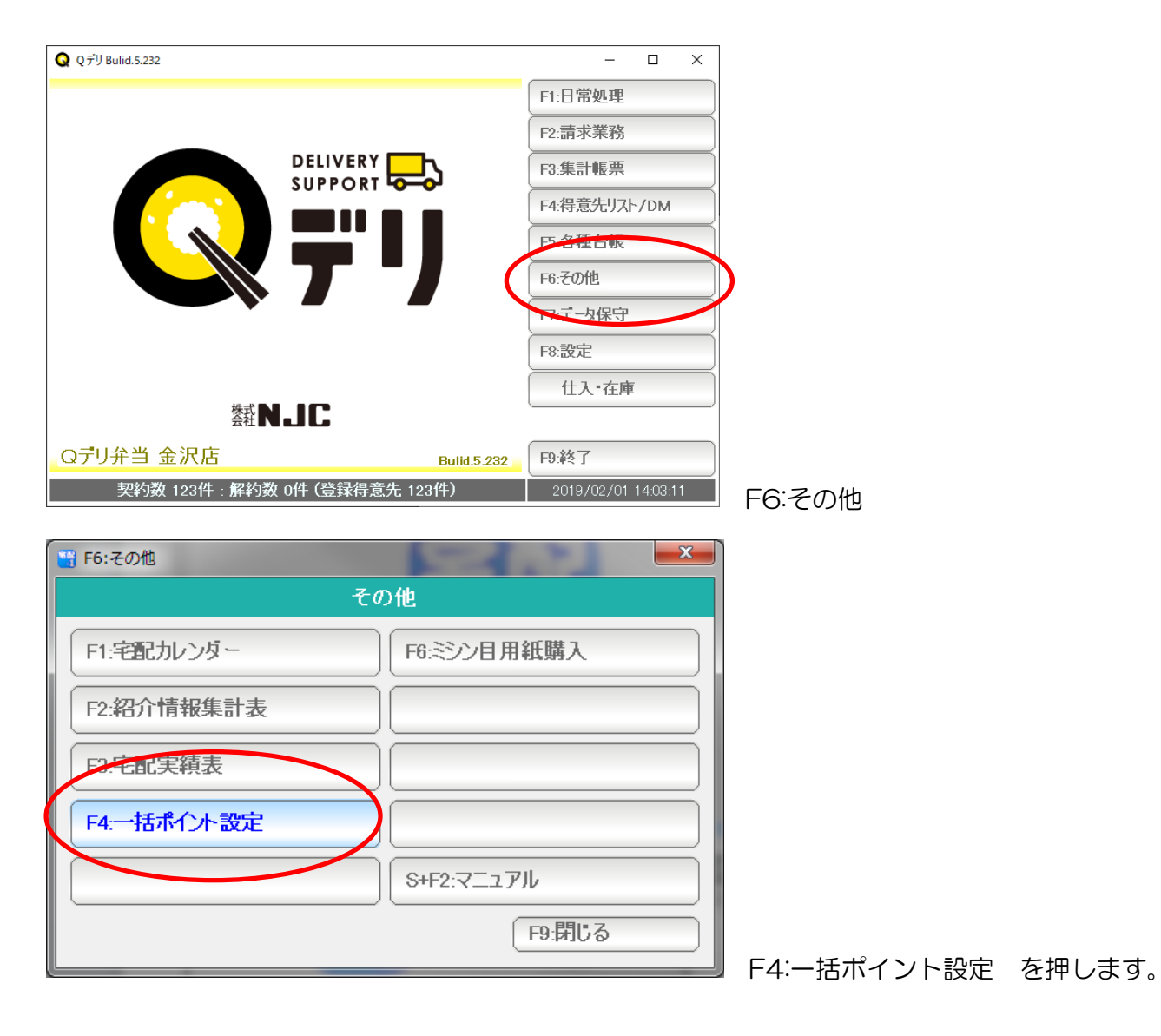

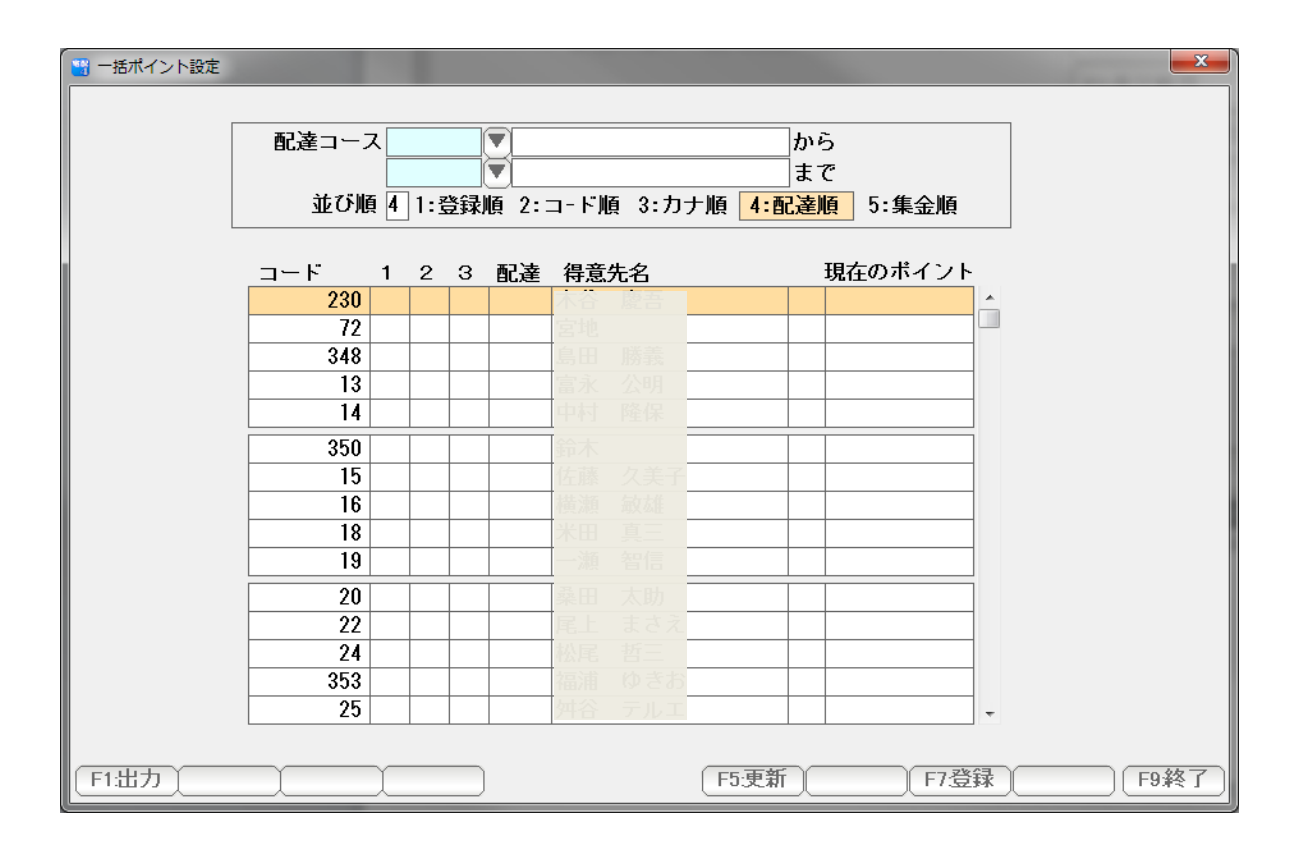

 得意先の一覧が表示されますので、それぞれの現在のポイントを 設定して、「F7:登録」を押します。

ここでいう「現在のポイント」とは、

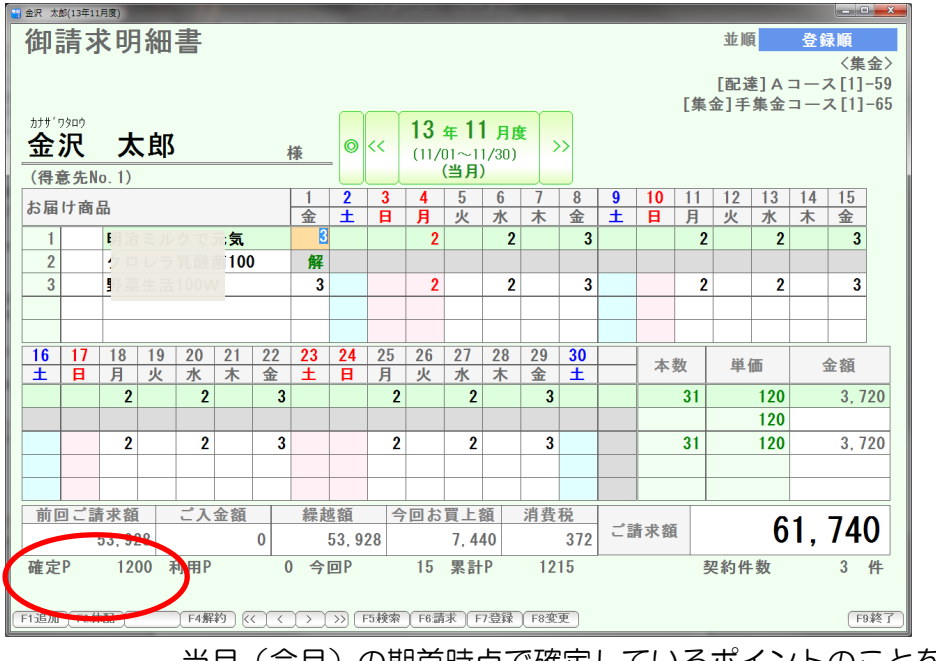

当月(今月)の期首時点で確定しているポイントのことを意味します。

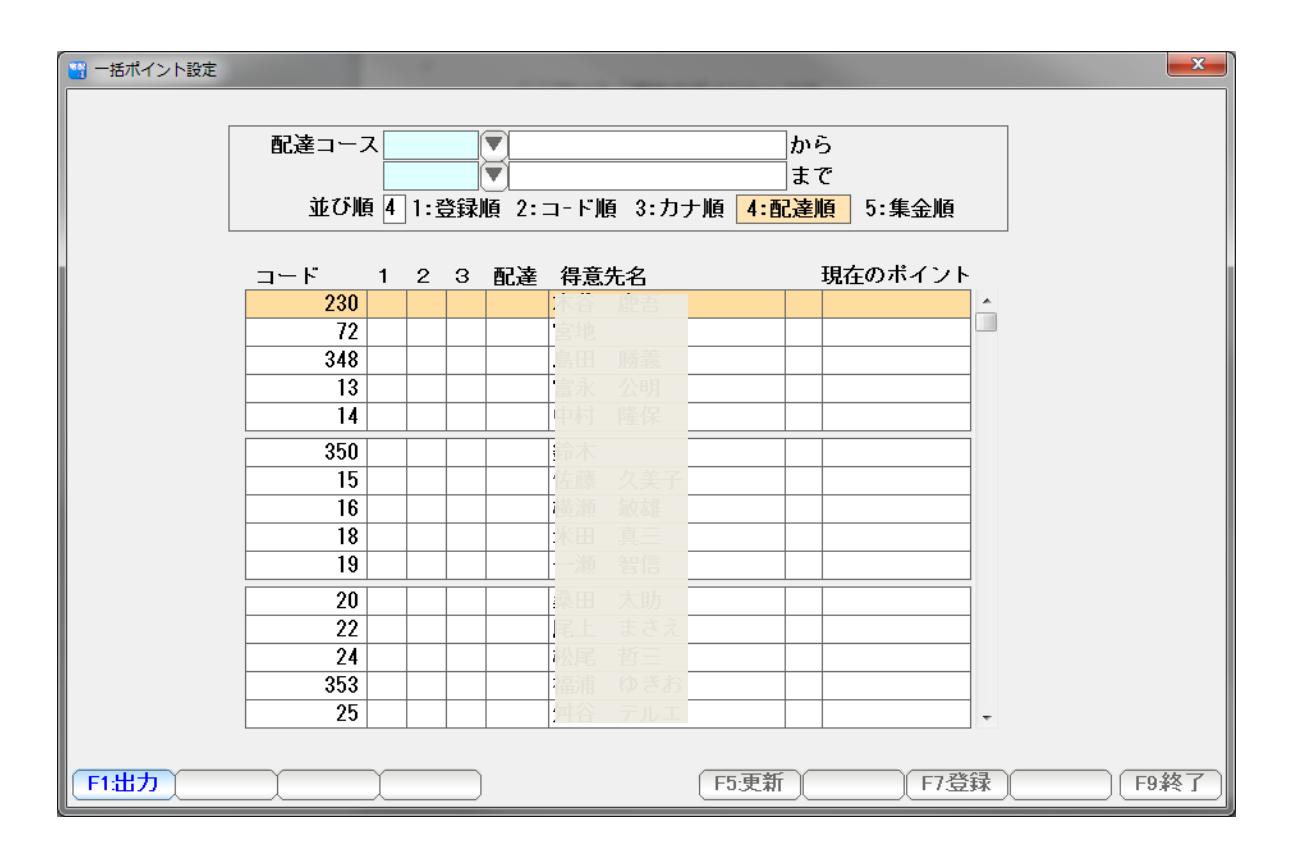

F1:出力を押すと、 一覧表の印刷、 EXCEL などへの出力が出来ます。

 請求書の発行直後に修正を行い、または 一覧表を印刷すると、 現在の得意先累計ポイント一覧表になります。

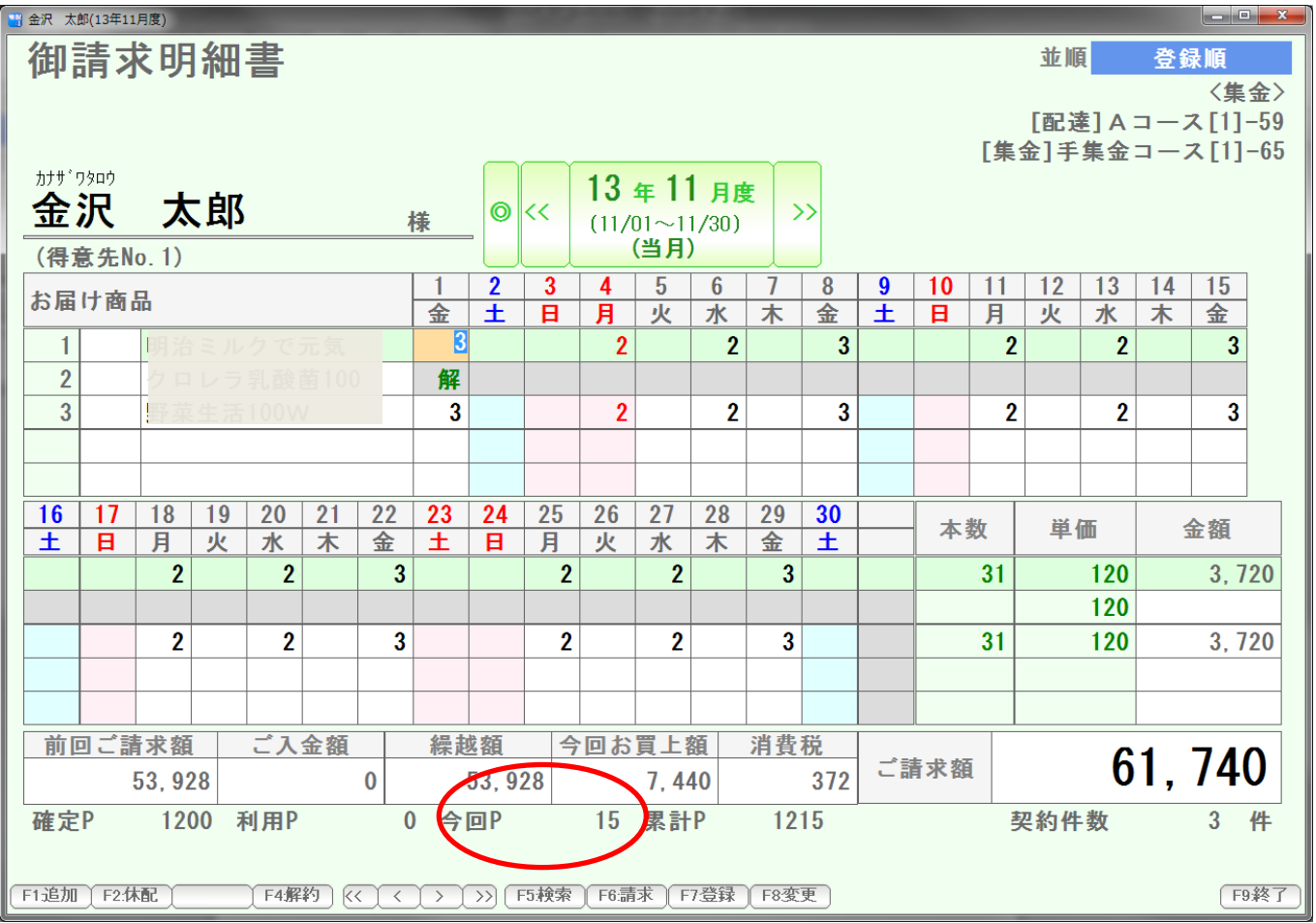

ポイントの付与は、設定した通りに自動的に付与されます。

ポイントを利用する(値引きする)場合には、売上伝票を使います。

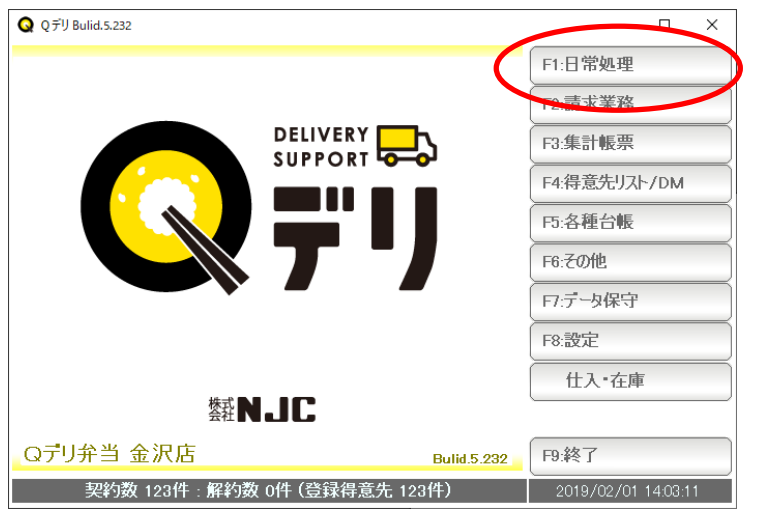

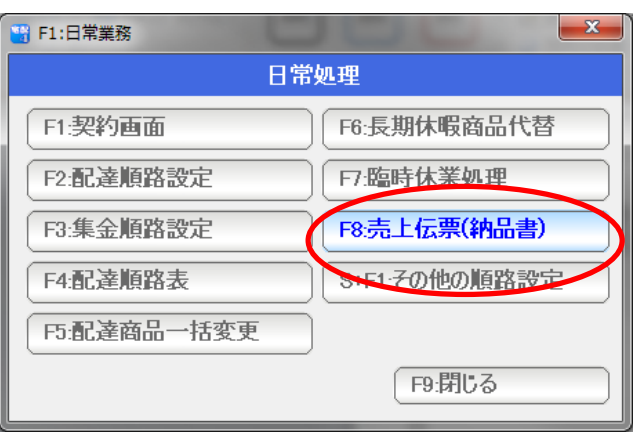

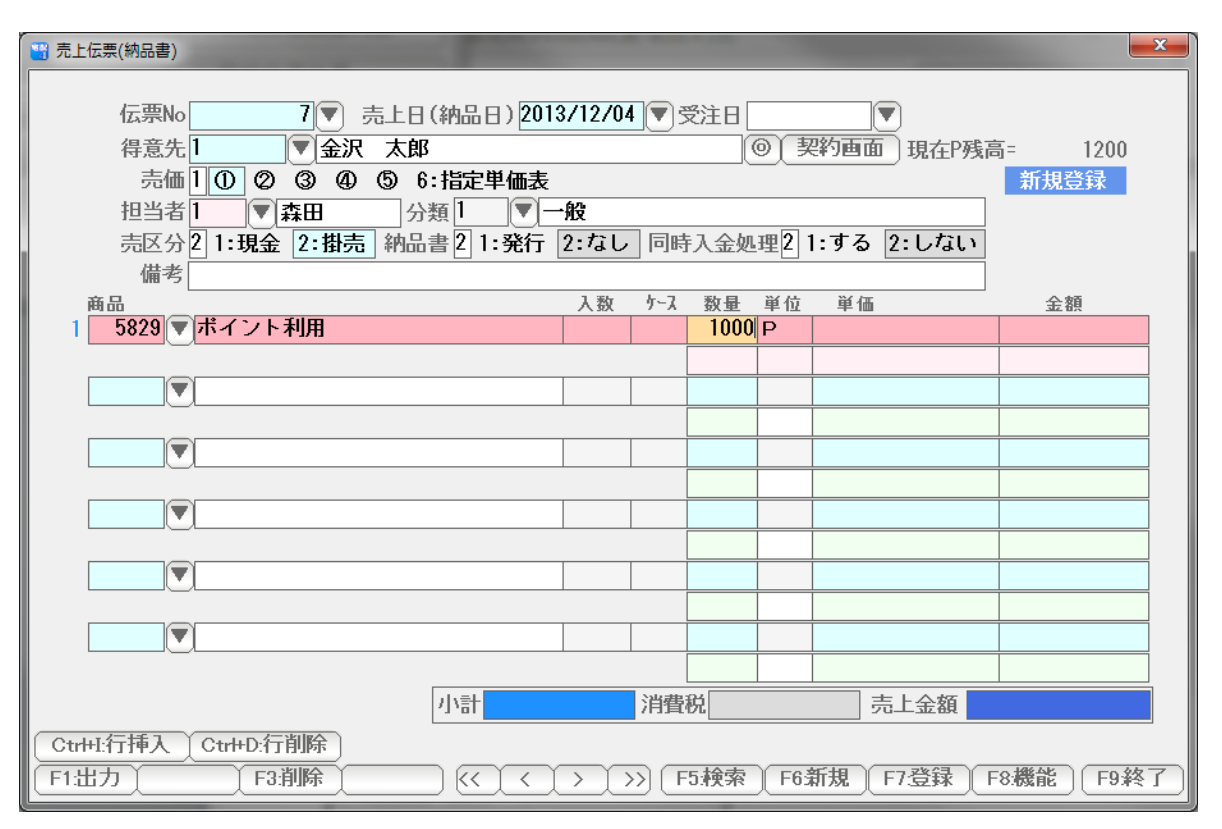

設定した「ポイント利用商品」と、利用ポイントを入力し「F7:登録」します。

F1:日常処理

F8:売上伝票(納品書)

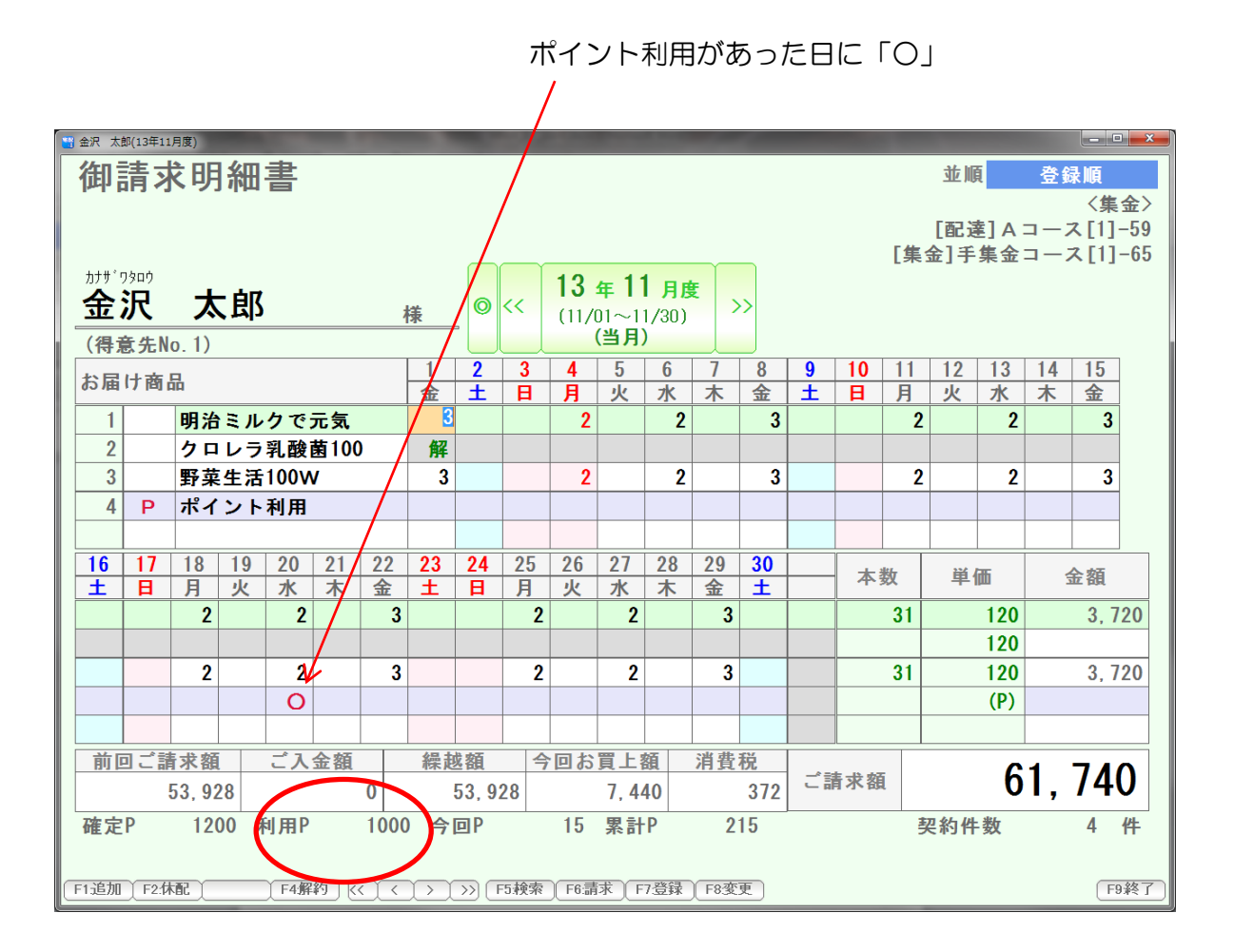

利用ポイントを表示。

期首のポイント (確定ポイント)が 1200ポイント 利用したポイントが 1000ポイント 今回付与されるポイントが 15ポイント

 差し引きして、今回(今月)の請求書を発行したら 215ポイントの累計ポイントになり ますよ、という意味になります。

 請求書にポイントを印刷するには、 次の設定を行って下さい。

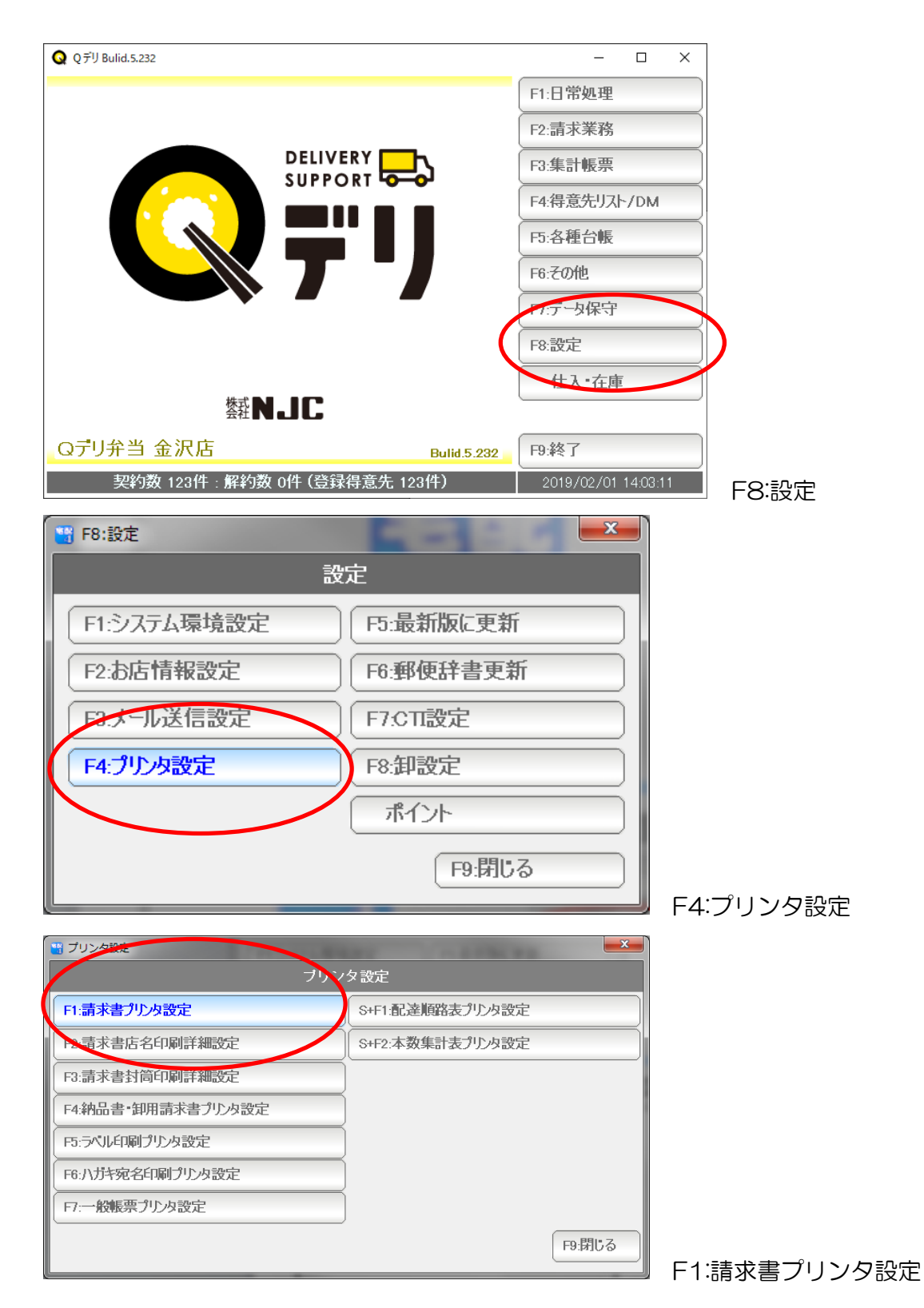

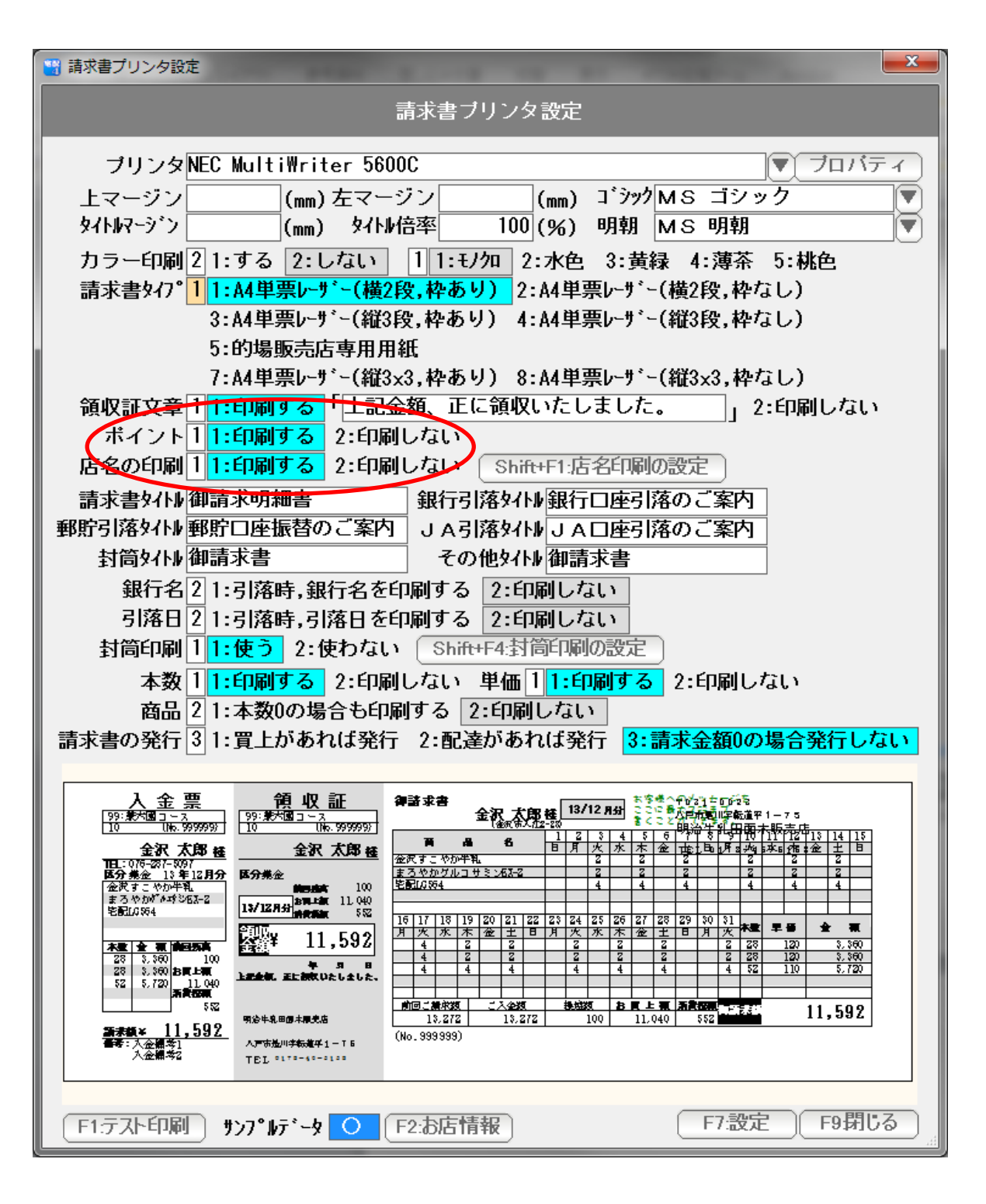

ポイント ・・・ 印刷する にして「F7:設定」を押します。